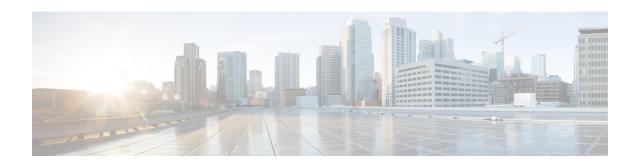

# **IP VRF Context Configuration Mode Commands**

The IP VRF Context Configuration Mode is used to create and manage the Virtual Routing and Forwarding (VRF) context instance for BGP/MPLS VPN, GRE, IPSec tunneling or service interfaces for virtual routing, addresses, address resolution options, etc.

#### **Command Modes**

Exec > Global Configuration > Context Configuration > IP VRF Context Configuration

configure > context context\_name > ip vrf vrf\_name

Entering the above command sequence results in the following prompt:

[context name]host name(config-context-vrf) #

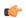

#### Important

The commands or keywords/variables that are available are dependent on platform type, product version, and installed license(s).

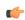

#### **Important**

For information on common commands available in this configuration mode, refer to the Common Commands chapter.

- associate 12-mapping-table, on page 1
- description, on page 2
- ip aggregate-address, on page 3
- ip guarantee, on page 4
- ip maximum-routes, on page 5
- mpls map-dscp-to-exp, on page 6
- mpls map-exp-to-dscp, on page 7

# associate I2-mapping-table

Associates a global QoS-to-Level 2 mapping table with this VRF.

**Product** 

ePDG

**HSGW** 

P-GW

SAEGW

S-GW

#### **Privilege**

Security Administrator, Administrator

### **Command Modes**

Exec > Global Configuration > Context Configuration > IP VRF Context Configuration

configure > context context\_name > ip vrf vrf\_name

Entering the above command sequence results in the following prompt:

[context name]host name(config-context-vrf)#

### **Syntax Description**

```
associate 12-mapping-table { name table_name | system-default }
no associate 12-mapping-table
```

#### no

Disassociates an existing L2 mapping table from this VRF.

#### name table\_name

Specifies the name of an existing internal table from which to map QoS to L2 values.

table\_name is an alphanumeric string of 0 through 80 characters.

#### system-default

Associates the system-default table with this VRF. This is useful if the base-context has a different explicit mapping.

#### **Usage Guidelines**

Use this command to associates a global QoS-to-Level 2 mapping table with this VRF.

Internal-QoS will be mapped to an actual L2 value (either or both of 802.1p/MPLS) using a per-VRF based table.

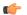

#### **Important**

If an 12-mapping-table association is made at both the VRF and VPN level, the VRF level takes precedence.

The mapping table is configured via the Global Configuration mode **qos 12-mapping-table** command.

#### **Example**

The following command associates this VRF with Qos-to-L2 mapping table vrf10.

associate 12-mapping-table name vrf10

## description

Allows you to enter descriptive text for this configuration.

Product

A11

**Privilege** 

Security Administrator, Administrator

**Syntax Description** 

description text
no description

no

Clears the description for this configuration.

#### text

Enter descriptive text as an alphanumeric string of 1 to 100 characters.

If you include spaces between words in the description, you must enclose the text within double quotation marks (" "), for example, "AAA BBBB".

**Usage Guidelines** 

The description should provide useful information about this configuration.

# ip aggregate-address

Specifies an IPv4 address/mask for aggregating frame routes in the VRF.

**Product** 

All

**Privilege** 

Security Administrator, Administrator

**Command Modes** 

Exec > Global Configuration > Context Configuration > IP VRF Context Configuration

configure > context context\_name > ip vrf vrf\_name

Entering the above command sequence results in the following prompt:

[context\_name]host\_name(config-context-vrf) #

#### **Syntax Description**

ip aggregate-address ipv4\_address/mask [summary-only]
no ip aggregate-address ipv4 address/mask

no

Deletes the specified IPv4 aggregate address.

#### ipv4 address/mask

Specifies the IP address and mask in IPv4 CIDR dotted-decimal notation.

#### [summary-only]

When this option is configured, the constituent routes are removed from the VRF.

#### **Usage Guidelines**

Use this command to configure aggregate framed-routes in a VRF. It enables inserting an aggregate-address in a VRF and its advertisement in the routing domain if at least one constituent framed-route exists in that

VRF. By default, the constituent routes will also be present along with the aggregate address. However, if the summary-only option is configured, the constituent routes will be removed from the VRF. Up to 32 aggregate addresses can be configured in a VRF.

#### **Example**

The following example sets an IPv4 aggregate address for the VFR:**ip aggregate-address** 196.168.34.55/24

## ip guarantee

Enables and disables local switching of framed route packets.

Product GGSN

P-GW

**SAEGW** 

Privilege Administrator

**Command Modes** Exec > Global Configuration > Context Configuration

configure > context context\_name

Entering the above command sequence results in the following prompt:

[context\_name]host\_name(config-ctx)#

**Syntax Description** 

[no] ip guarantee framed-route local-switching

no

Disables local switching of framed route packets.

## framed-route local-switching

Enables local switching of framed route packets. By default, this functionality is disabled.

### **Usage Guidelines**

Use this command to enable and disable local switching of framed route packets. This functionality will be applicable only when there are some NEMO/framed route sessions in a context.

#### **Example**

The following command enables local switching of framed route packets:

ip guarantee framed-route local-switching

## ip maximum-routes

This command configures the maximum number of routes in an IP VRF routing table configured in this context.

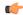

#### **Important**

This command should only be used for framed or NEMO (Network Mobility) routes of the VRF.

#### **Product**

All

### **Privilege**

Security Administrator, Administrator

#### **Command Modes**

Exec > Global Configuration > Context Configuration > IP VRF Context Configuration

configure > context context\_name > ip vrf vrf\_name

Entering the above command sequence results in the following prompt:

[context name]host name(config-context-vrf)#

### **Syntax Description**

```
ip maximum-routes max_routes
no ip maximum-routes
```

#### no

Disables the configured maximum routes in specific IP VRF context.

## max\_routes

Sets the maximum number of routes in a specific IP VRF context.

max\_routes must be an integer from 1 through 32768 or 65536 (release 17.0+).

### **Usage Guidelines**

Use this command to configure the maximum number of routes in a particular VRF routing table. When the number of routes in the VRF is more than the maximum limit configured, a critical log is generated indicating that the number of routes is over the limit. Once the number of routes in the VRF goes under the limit, a **clear log** is generated.

The maximum routes configured using this command will be sent to the threshold configuration logic for appropriate action. For more information on threshold configuration, refer to descriptions of the **threshold route-service** and **threshold poll route-service interval** commands in the *Global Configuration Mode Commands* chapter.

#### **Example**

The following command sets 1000 routes as a maximum limit for specific VRF context:

ip maximum-routes 1000

## mpls map-dscp-to-exp

This command maps the final differentiated services code point (DSCP) bit value in the IP packet header to the final Experimental (EXP) bit value in the MPLS header for incoming traffic.

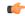

**Important** 

This command has been deprecated beginning with Release 15.0.

**Product** 

**GGSN** 

**Privilege** 

Security Administrator, Administrator

**Command Modes** 

Exec > Global Configuration > Context Configuration > IP VRF Context Configuration

configure > context context\_name > ip vrf vrf\_name

Entering the above command sequence results in the following prompt:

[context name]host name(config-context-vrf) #

**Syntax Description** 

[ no ] mpls map-dscp-to-exp dscp\_bit\_value exp exp\_bit\_value

no

Disables the configured DSCP bit value mapping to the EXP bit value from a specific IP VRF context.

#### dscp dscp\_bit\_value

Specifies the final DSCP bit value which is to map with the final EXP bit value in MPLS header for incoming traffic.

*dscp\_bit\_value* specifies the value of DSCP bit values separated in eight groups and represented with integers from 0 through 7.

The default representation of DSCP value in eight groups is given in the following table:

| DSCP Marking Value | DSCP Map Group |
|--------------------|----------------|
| 0-7                | 0              |
| 8-15               | 1              |
| 16-23              | 2              |
| 24-31              | 3              |
| 32-39              | 4              |
| 40-47              | 5              |
| 48-55              | 6              |
| 56-63              | 7              |

#### exp exp\_bit\_value

Specifies the final EXP bit value in MPLS header to which the final DSCP bit value 0 to 7 (represented in eight values) coming from incoming traffic will be mapped.

exp\_bit\_value is the value of EXP bit in MPLS header and must be an integer between 0 through 7.

#### **Usage Guidelines**

Use this command to map the final DSCP value coming from incoming IP traffic to a final EXP value in MPLS header. This mapping determines the QoS and service parameters to which the packet is assigned.

#### **Example**

The following command maps the DSCP value 3 (24 to 31) to EXP bit 3 in MPLS header:

mpls map-dscp-to-exp dscp 3 exp 3

## mpls map-exp-to-dscp

Maps incoming the Experimental (EXP) bit value in MPLS header to the internal differentiated services code point (DSCP) bit value in IP packet headers for outgoing traffic.

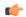

#### Important

This command has been deprecated beginning with Release 15.0.

#### **Product**

#### **GGSN**

## **Privilege**

Security Administrator, Administrator

#### **Command Modes**

Exec > Global Configuration > Context Configuration > IP VRF Context Configuration

**configure** > **context** context name > **ip vrf** vrf name

Entering the above command sequence results in the following prompt:

[context\_name]host\_name(config-context-vrf)#

### **Syntax Description**

[ no ] mpls map-exp-to-dscp exp exp\_bit\_value dscp dscp\_bit\_value

#### no

Disables the configured EXP bit value mapping to DSCP bit value from specific IP VRF context.

## exp exp\_bit\_value

Specifies the incoming EXP bit value in MPLS header to which the internal DSCP bit value 0 to 7 (represented in 8 values) in IP traffic will be mapped.

exp\_bit\_value is the value of the EXP bit in an MPLS header and must be an integer from 0 through 7.

### dscp\_bit\_value

Maps the DSCP bit value with the incoming EXP bit value in an MPLS header.

*dscp\_bit\_value* specifies the value of the DSCP bit values separated in eight groups and represented with integers between 0 through 7.

The default representation of DSCP value in eight groups is given in the following table:

| DSCP Marking Value | DSCP Map Group |
|--------------------|----------------|
| 0-7                | 0              |
| 8-15               | 1              |
| 16-23              | 2              |
| 24-31              | 3              |
| 32-39              | 4              |
| 40-47              | 5              |
| 48-55              | 6              |
| 56-63              | 7              |

## **Usage Guidelines**

Use this command to map the incoming EXP bit value in MPLS headers to the DSCP bit value in IP traffic. This mapping determines the QoS and service parameters to which the packet is assigned.

## **Example**

The following command maps the EXP bit value 4 to DSCP value 6 (48 to 55) in IP header:

mpls map-exp-to-dscp exp 4 dscp 6